Информация о владельце: ФИО: Махаева Наталья Юрьевна Должность: Проректор по учебной и воспита политике ФГБОУ ВО "Ярославский ГАУ" Дата подписания: 02.02.2024 11:01:58 никальный програ<u>ммн</u>ый ключ:

*Диагностика автомобиля, сканер, адаптер, мотор-тестер, осциллограф, датчик, ошибка, электронный блок управления*

*Vehicle health check, scanner, adapter, motor tester, oscilloscope, sensor, error, electronic control unit*

# **СОВРЕМЕННАЯ ДИАГНОСТИКА ЭЛЕКТРОННЫХ СИСТЕМ КОНТРОЛЯ СОСТОЯНИЯ [3349ae3f25a45643d89cfb67187284ea10f48e8 ДВТОМОБИЛЕЙ**

Р.Д. Адакин (фото) старший преподаватель кафедры технического сервиса В.П. Дмитренко к.т.н., доцент кафедры технического сервиса Д.С. Карпов к.т.н., доцент кафедры технического сервиса О.Г. Несиоловский к.т.н., доцент, доцент кафедры технического сервиса ФГБОУ ВО Ярославская ГСХА, г. Ярославль

Современные автомобили оснащены системами автоматического управления, такими как ABS, ESP, EBD, охлаждения, питания, вебасто, подушки безопасности, коробки-автомат, круиз-контроль; подвеска с изменяемой жёсткостью за счёт давления в баллонах; изменяемые характеристики трансмиссии в зависимости от дорожных условий и др. Все системы управляются электронными блоками управления (ЭБУ). Например, у автомобилей марки Mercedes-Benz установлено около 30 таких блоков ЭБУ [1, 2]. С датчиков приходит информация на ЭБУ, который сравнивает её с данными, введёнными на заводе инженерами. Исходя из этого, ЭБУ выдаёт команды на исполнительные механизмы, например, форсунки, свечи, клапаны и насос системы ABS+ESP и т. д. В случае, если исполнительные механизмы или датчики перестают работать, то в память ЭБУ записывается ошибка. Исходя из местоположения системы, к которой относится неисправный механизм, ошибка имеет соответствующий адресный код. Ошибка появляется мигающим значком на панели управления автомобиля. Чтобы определить тип ошибки и посмотреть данные работы всех систем, необходимо подключить сканер. Сканеры бывают мультимарочными, то есть подходят для работы со многими марками автомобилей, и сканеры для конкретной марки автомобиля. В некоторых сканерах ошибка сразу расшифровывается, а в некоторых показана только в виде кода. Код можно расшифровать, введя его в базу соответствующих профильных сайтов в Интернете. Может быть ситуация, при которой ЭБУ, считывая информацию с датчика, не фиксирует ошибки. При этом датчик может быть неисправен. Оценить работоспособность датчиков позволяет мотор-тестер или осциллограф. По изменению кривой на осциллографе, характеризующей работу датчика, можно узнать о его исправности.

Все датчики, работающие при изменении положения угла поворота, например, педали газа или датчика положения дроссельной заслонки ДПДЗ, изменяют своё сопротивление. Сопротивление меняется при движении ползунка по резистивной дорожке. На наиболее часто используемых положениях происходит износ дорожки, соответственно, выходные данные на ЭБУ приходят с большим шумом, искажением. Пример приведён на рисунке 1. При открытии заслонки

#### ТЕХНИКА И ТЕХНОЛОГИИ 86

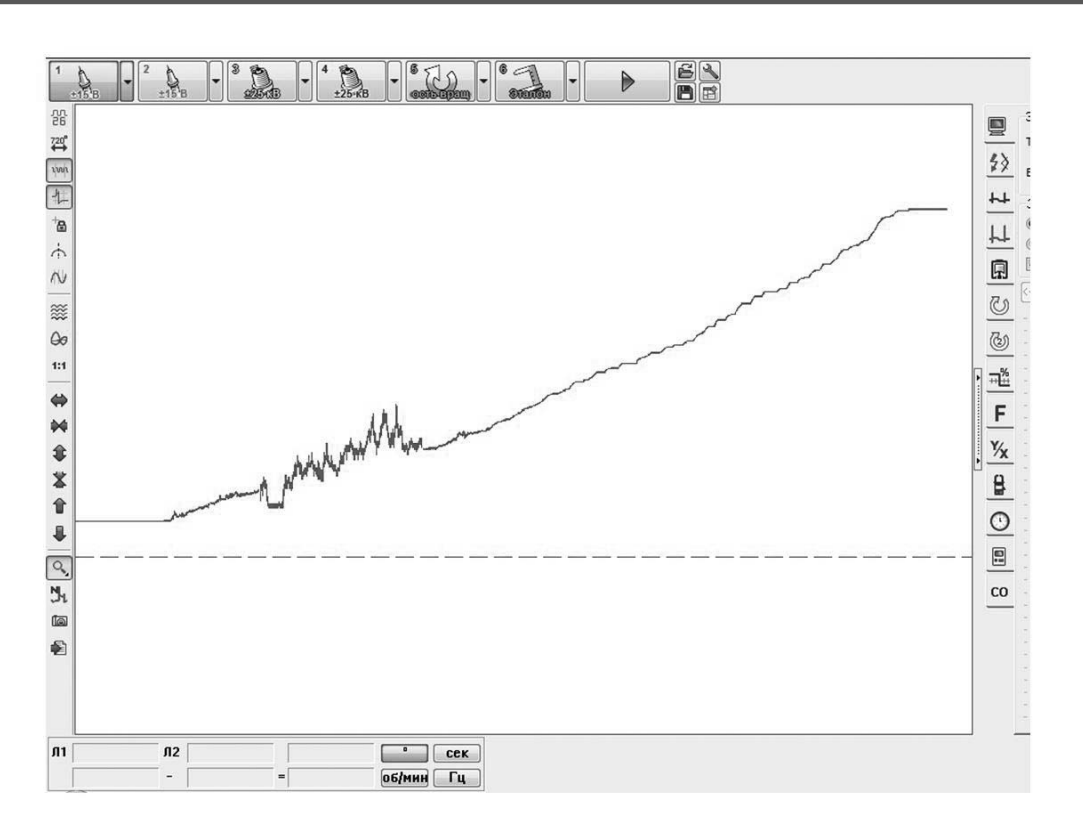

Рисунок 1 - Проверка осциллографом ДПДЗ, неисправность - шум в сигнале в начале графика

в начале графика видны сильные шумы, вследствие чего двигатель работает неровно. В случае износа сканер ошибку не покажет.

Для наглядности на рисунке 2 показаны условные зависимости давления в цилиндре от угла поворота коленвала для разных углов опережения зажигания. Для такой проверки в цилиндр

двигателя устанавливается специальный датчик давления. Сравнение полученных зависимостей с типовыми для этого режима работы двигателя упрощает поиск неисправности.

На рисунке 3 приведена диаграмма распределения напряжения катушки по времени. С этой диаграммой нужно сравнивать фактическую ди-

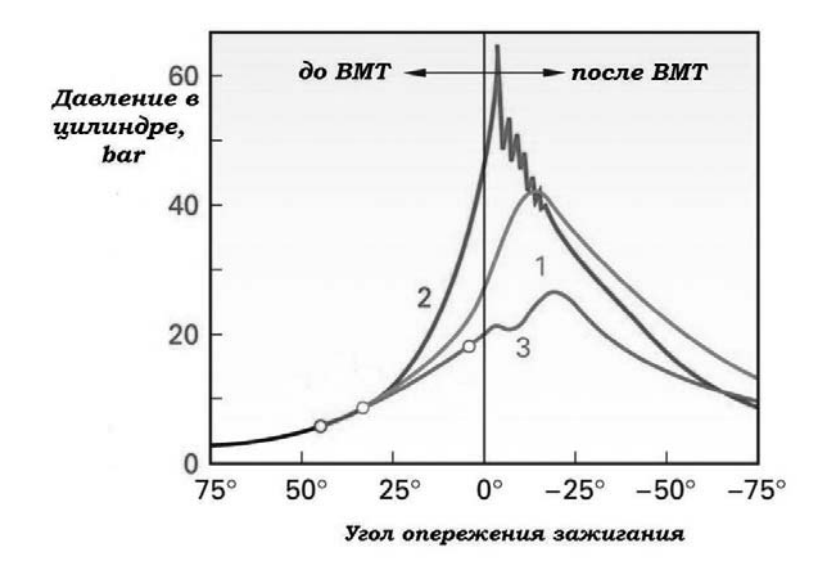

1 – нормальный угол опережения зажигания; 2 – большой угол опережения зажигания; 3 - малый угол опережения зажигания.

Рисунок 2 - Зависимость величины давления в цилиндре от угла поворота коленвала

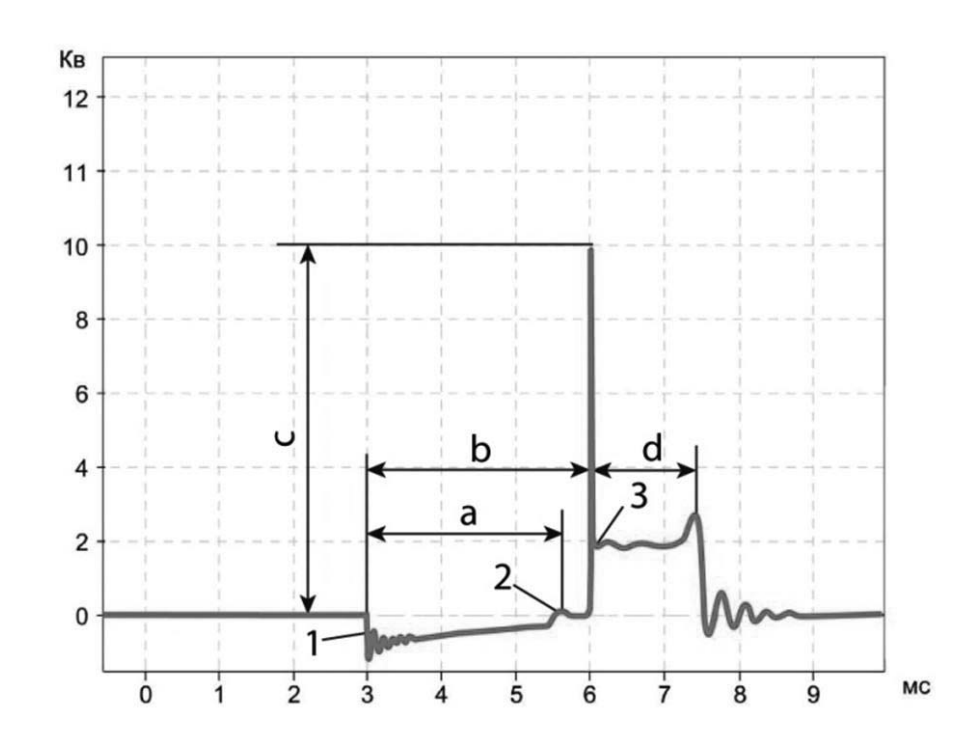

1 – момент замыкания катушки на землю; 2 – момент срабатывания схемы ограничения первичного тока; 3 - точка начала возникновения искры; а - эффективное время накопления; b – время накопления; d – время горения искры; с – напряжение пробоя.

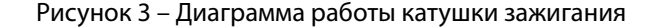

аграмму, полученную осциллографом с диагностируемого автомобиля. В зависимости от вида диаграммы можно судить о возможных дефектах таких узлов и деталей, как катушка, свечи, проводка. Величина напряжения пробоя на холостом ходу (на диаграмме параметр С) составляет 6...13 кВ. Время горения искры (d) обычно находится в пределах 1...1,5 мс, у автомобилей Mercedes-Benz этот параметр доведён до 2,5 мс [1].

Современные автомобили (с 1996 г.) комплектуют одинаковыми разъёмами OBD 2 (On-Board Diagnostics) для подключения к ЭБУ автомобиля. Подключение позволяет пользователю проанализировать работу всех систем автомобиля, имеющих датчики, найти неисправности отдельных узлов, сбросить ошибки, протестировать автомобиль в движении. Для этого необходимо подключить адаптер к разъёму автомобиля, завести двигатель и подключиться к ЭБУ автомобиля через смартфон или ПК программой, установленной заранее. Разъём OBD 2 показан на рисунке 4, находится под рулевой колонкой в салоне.

Адаптер - это обычный контроллер, имеет микросхему с компилированным в ней алгоритмом работы опроса системы и обработки данных. Представляет собой устройство, смонтированное в пластиковой коробке небольшого размера, передающее данные с ЭБУ автомобиля на ПК или смартфон по устройству Bluetooth, WIFI или USB, показан на рисунке 5. Адаптеры выпускают как работающие с конкретной маркой автомобиля, так и мультимарочные, включающие в себя боль-

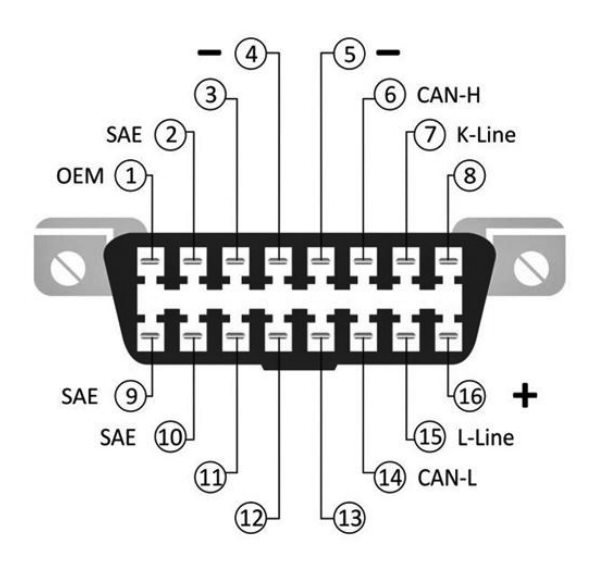

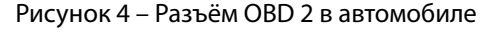

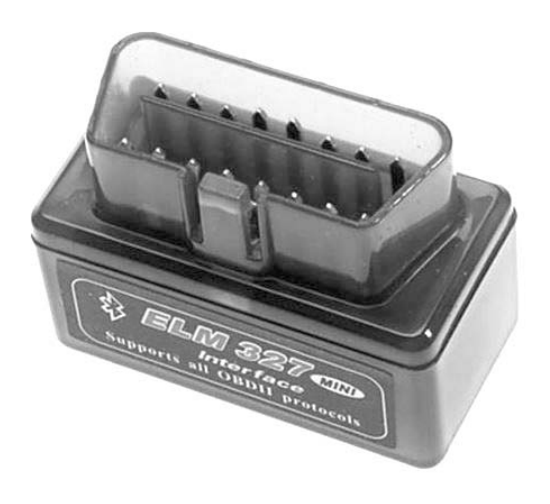

Рисунок 5 - Адаптер

шой список как отечественных, так и импортных автомобилей. Адаптеры выпускают с кнопкой включения/выключения и без неё. Кнопка позволяет выключать адаптер при выключенном двигателе, чтобы не разряжать АКБ.

Программное обеспечение позволяет выводить поток данных [3] в виде различных графиков и диаграмм, отличающихся друг от друга только лишь дизайном. На график можно вывести следующие данные, показанные в таблице 1.

Таким образом, для обнаружения истинных причин неисправностей необходимо подключить сканер, изучить коды ошибок (при их наличии) и сопоставить рабочие программы разных систем [4].

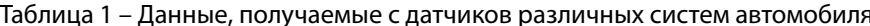

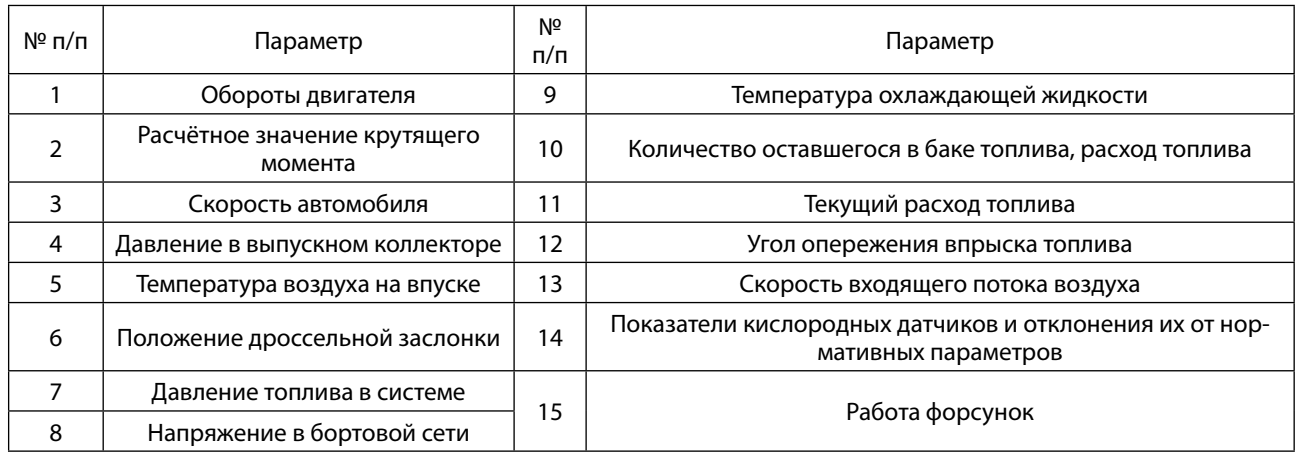

Ошибки имеют классификацию, состоящую из буквы и четырёх цифр, например, ошибка Р0174 [5], расшифровка приведена в таблице 2.

Более конкретные ошибки указаны в следующем списке [5]:

Р00хх - Контроль системы смесеобразования и системы дополнительного снижения токсичности выхлопа.

Р01хх - Контроль системы смесеобразования.

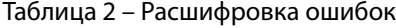

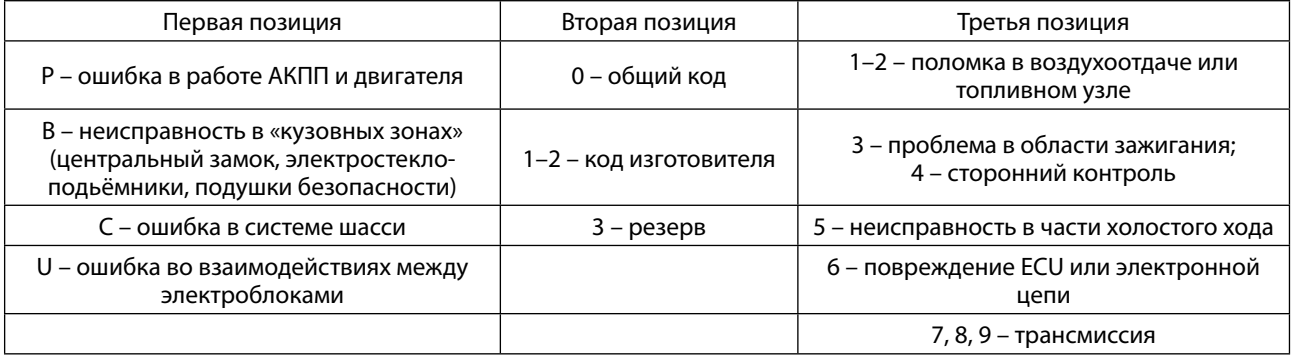

Современная диагностика электронных систем контроля состояния автомобилей

P02xx – Контроль системы смесеобразования.

P03xx – Система зажигания и система контроля пропусков воспламенения.

P04xx – Вспомогательные системы контроля эмиссии.

P05xx – Контроль скорости автомобиля, системы холостого хода и других систем.

P06xx – Блоки управления ECM / PCM / TCM и другие системы.

P07xx – Трансмиссия.

P08xx – Трансмиссия.

P09xx – Трансмиссия.

P10xx – Коды, устанавливаемые производителем. Зависят от марки автомобиля.

P20xx – Коды, устанавливаемые производителем. Зависят от марки автомобиля.

B00xx – Кузов (подушки безопасности, центральный замок, электростеклоподъёмники).

C00xx – Шасси (ABS, ESP, TCS).

U10xx – Межблочная шина обмена данных (CAN-bus) (CAN-II).

U25xx – Межблочная шина обмена данных (CAN-bus) (CAN-II).

Пример официальной программы, установленной на смартфоне, работающей с марками

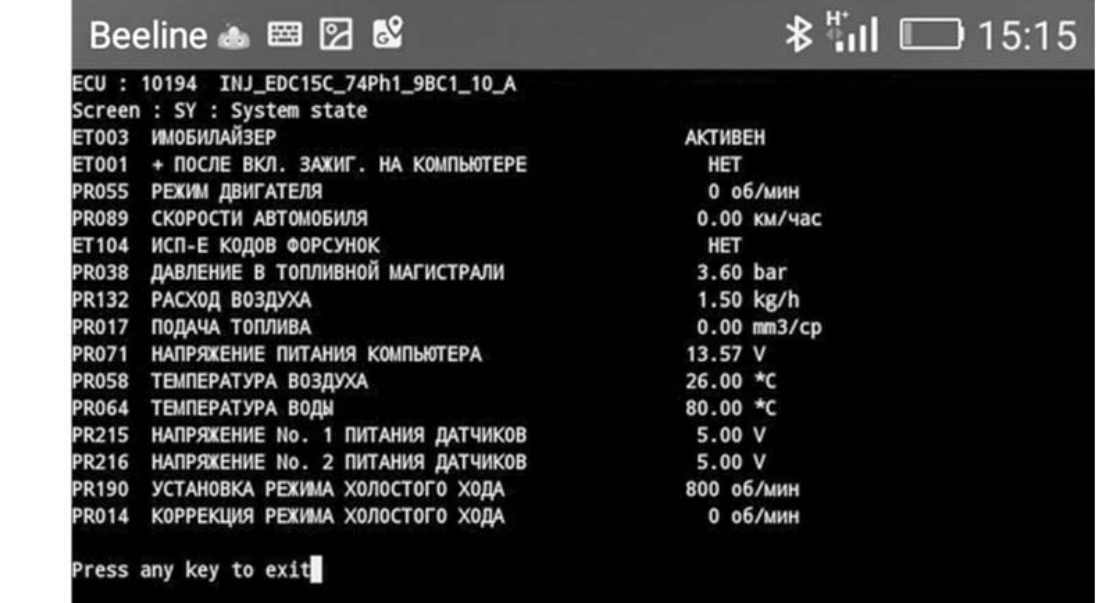

Рисунок 6 – Показатели работы дизельного легкового автомобиля, считанные адаптером

автомобилей Renault, приведён на рисунке 6. На ней показаны данные работы дизельного легкового автомобиля с системой подачи топлива Common-Rail. Температура окружающей среды была –10…–12°С, сканер показывает +26°С – очевидна неисправность датчика температуры.

Диагностическое оборудование (адаптеры и программное обеспечение) выпускают специализированные фирмы. Самые простые из них – это адаптеры типа ELM 327 и приложения для диагностики, такие как Torque и Dash Command. С их помощью можно читать и расшифровывать ошибки на многих машинах. Можно контролировать параметры работы системы автомобиля по показаниям датчиков в реальном времени. Некоторые из этих возможностей изложены выше. Более сложные системы выпускает, например, фирма Launch: адаптеры этой фирмы позволяют контролировать гораздо больше параметров.

Самым сложным является оборудование для диагностики автомобилей определенной марки. У таких приборов множество дополнительных опций, таких как сброс и установка сервисных интервалов, тестирование исполнительных механизмов и изменение режимов их работы, кодирование блоков управления и другие. Сложные и дорогие наборы помогают разбираться в более сложных задачах. Например, некоторые владельцы автомобилей Volkswagen, занимаясь диагностированием, могут контролировать состояние цепи ГРМ по расхождению углов фаз газораспределения на валах. Это позволяет предотвратить обрыв цепи.

#### *Выводы*

Работа с диагностическим оборудованием требует глубоких знаний, особенностей работы различных систем и узлов автомобилей. Установлено, что даже простые наборы диагностического оборудования могут считывать и расшифровывать ошибки. Это позволяет понять причины неисправностей и предотвратить серьёзную поломку.

### *Литература*

1. Школа Алексея Пахомова [Электронный ресурс]. – Режим доступа: https://pakhomov-school.ru/ http://ktonaavto.ru/remont-i-obsluzhivanie/elektrooborudovanie/ kompyuternaya-diagnostika-avtomobilyasvoimi-rukami.html(дата обращения 11.01.2019).

2. Яковлев, В.Ф. Диагностика электронных систем автомобиля [Текст]: учеб. пособие / Ф.В. Яковлев. – М.: СОЛОН-Пресс, 2003. – 272 с.

3. Информационный сайт автомобилистов [Электронный ресурс]. – Режим доступа: http://ktonaavto. ru/remont-i-obsluzhivanie/elektrooborudovanie/kompyuternaya-diagnostika-avtomobilya-svoimi-rukami. html (дата обращения 29.06.2018).

4. Устройство автомобиля [Электронный ресурс]. – Режим доступа: https://ustroistvo-avtomobilya.ru/ diagnostirovanie/diagnostirovanie-e-lektronny-h-sistem-upravleniya/ (дата обращения 20.02.2019).

5. Информационный сайт wikipedia [Электронный ресурс]. – Режим доступа: https://ru.wikipedia.org/ wiki/Компьютерная\_диагностика\_автомобиля (дата обращения 29.06.2018).

### *References*

1. Shkola Alekseya Pakhomova [Jelektronnyj resurs]. – Rezhim dostupa: https://pakhomov-school.ru/ (data obrashhenija 11.01.2019).

2. Yakovlev, V.F. Diagnostika jelektronnyh sistem avtomobilja [Tekst]: ucheb. posobie / F.V. Yakovlev. – M.: SOLON-Press, 2003. – 272 s.

3. Informacionnyj sajt avtomobilistov [Jelektronnyj resurs]. – Rezhim dostupa: http://ktonaavto.ru/remonti-obsluzhivanie/elektrooborudovanie/ kompyuternaya-diagnostika-avtomobilya-svoimi-rukami.html (data obrashhenija 29.06.2018).

4. Ustrojstvo avtomobilja [Jelektronnyj resurs]. – Rezhim dostupa: https://ustroistvo-avtomobilya.ru/ diagnostirovanie/diagnostirovanie-e-lektronny-h-sistem-upravleniya/ (data obrashhenija 20.02.2019).

5. Informacionnyj sajt wikipedia [Jelektronnyj resurs]. – Rezhim dostupa: https://ru.wikipedia.org/wiki/ Komp'juternaja\_diagnostika\_avtomobilja (data obrashhenija 29.06.2018).

# В СЛЕДУЮЩЕМ ВЫПУСКЕ ЖУРНАЛА

**ПОДБОР СОРТОВ САЛАТА ЛИСТОВОГО ДЛЯ ВЫРАЩИВАНИЯ В ЗИМНИХ ТЕПЛИЦАХ В УСЛОВИЯХ ЦЕНТРАЛЬНОЙ ЯКУТИИ**

**ЭФФЕКТИВНОСТЬ ПОДКОРМКИ «АКВАРИН 5» НА УРОЖАЙНОСТЬ ЗЕРНА ЯРОВОЙ ПШЕНИЦЫ И ЕГО КАЧЕСТВО**